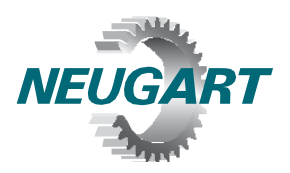

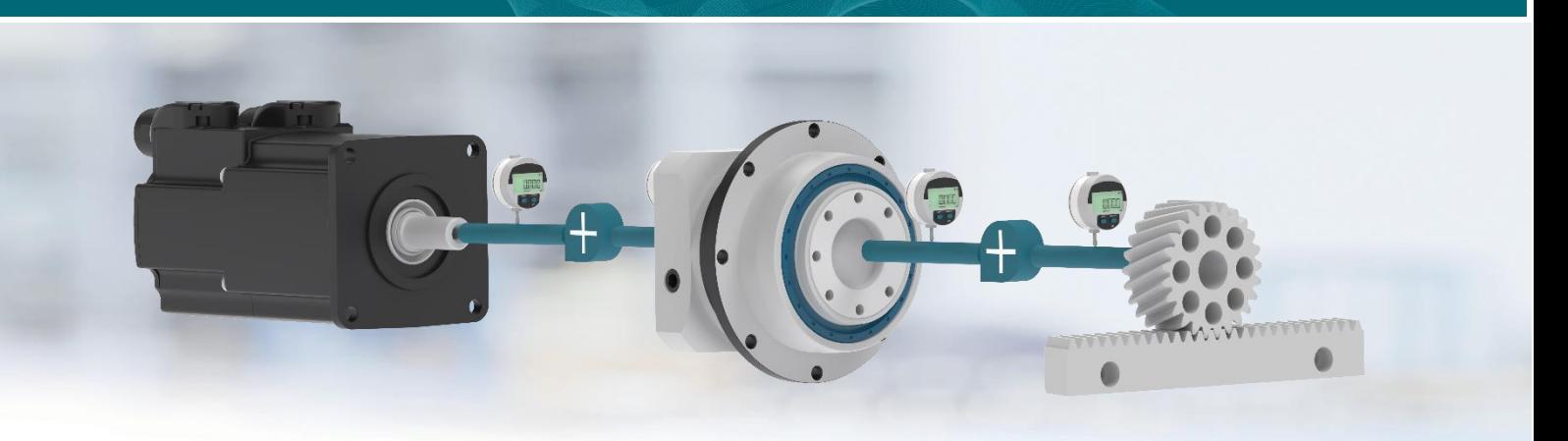

# **Neugart Calculation Program**

# NCP<sup>®</sup> 4.3 yazılımının kurulumu

## **1. Sistem ön koşulları**

- Microsoft Windows 10 veya üstü
- Etkinleştirmek için internet bağlantısı gerekli
- İşlemci: 2 GHz
- Bilgisayar belleği: 8 GB
- 
- Sabit disk kapasitesi: 250 MB
- Grafik kartı, çözünürlük: 1024 × 768 (tavsiye edilen: 1280 × 900)

### **2. NCP yazılımının kurulumu**

Kurulum dosyasını [web sitemizden](https://www.neugart.com/tr-tr/servis/araclar-ve-egitimler/ncp/) indiriniz. Bunun için lisans anlaşmasını kabul etmeniz gerekir.

İndirdiğiniz "NCP4.3\_Setup.exe" dosyasını başlatın ve ekranda gördüğünüz talimatları adım adım takip edin.

Not: NCP'nin kurulumunu kayıt yetkiniz olan herhangi bir dosyaya yapabilirsiniz (dokümanlar, desktop vs.). USB belleği gibi harici ortamlar da desteklenir. Yazılımın kurulumu işletim sisteminde hiçbir değişikliğe neden olmaz, kurulum dosyasını basitçe, arkasında hiçbir iz bırakmadan silmek mümkündür.

### **3. NCP yazılımının etkinleştirilmesi**

Yazılımı ilk defa başlatırken bir lisans formu doldurmanız istenir. Bunu doldurduktan sonra "Kayıt et"e tıklayın. Bunun için internet bağlantısına ihtiyacınız olduğunu unutmayın.

Bunun üzerine belirttiğiniz adrese bir e-posta gönderilir. E-postadaki bağlantıya tıklayın. Kaydı yapın; kaydı tamamladıktan sonra kayıt penceresini kapatabilirsiniz. Bunun arkasından program başlatılır. Böylece NCP'nin lisansını bir yıllığına almış olursunuz.

Olası sorularınızı [ncp@neugart.com](mailto:ncp@neugart.com) adresine yöneltebilirsiniz.